# **Release Notes – FX7500: RFID Release v1.2.9**

Introduction Description Contents Device Compatibility Installation Requirements Installation Instructions Part Number and Release Date

# **Introduction**

The FX7500 RFID reader is a powerful EPC Gen-2 compliant business class fixed reader. It is a Linux based device driven by a new and powerful RFID engine that enables users to integrate RFID into their business logic and applications with great ease and high efficiency.

## **Description**

This release 1.2.9 is a firmware update from the released version of software. This software release is a maintenance release as well as a geo-expansion release. Host based applications (in C, .Net, Java) and Embedded applications (C, Java) developed to work with the previous software version are expected to work seamlessly with 1.2.9. All the development kits are backward compatible with RFID3 API interface. Please download the development kits from the appropriate links on the support page

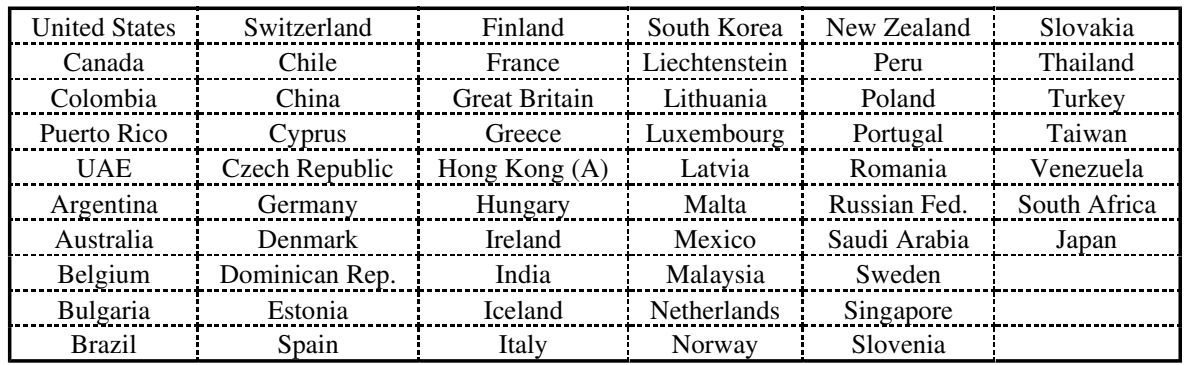

This version of software extends support to the following countries:-

#### *Summary of resolved issues*

- **Fixed -** IP routing issues seen when Ethernet IP and WiFi IP use different subnet masks (for different sub nets)
- *Fixed* Access history log does not show IP address used by web interface user
- *Fixed* GetTimeZoneList API in .Net 64bit build (x64) throws Access ViolationException
- *Fixed* Reader manager server crash when connected to IPV6 network
- *Fixed* Antenna configuration page is not displayed on FX7500 web interface with JRE 7U45
- *Fixed* In some instances, the wireless usb adapter is not getting detected to the reader
- *Fixed* Wireless Adapter not found issue observed while switching between 2 wifi network connection
- *Fixed* HW id is not shown in web page
- *Fixed* Memory leaks observed in RFID3 API based application when reading tags overnight
- *Fixed* Reader returns incorrect information for RFID GetSystemInfo() API
- *Fixed* Unable to copy files to the reader apps folder
- *Fixed* Observed memory leak in "llrpserver.elf" process with repeated access operation failure execution.
- *Fixed* Removed redundant OSUpdate file and we will continue to support only OSUpdate.elf in the release.
- *Fixed* C API RFID\_ExportProfileToReader is not working
- *Fixed* In multi byte mode RFID3 API Login does not support forceLogin
- *Fixed* RFID\_Login API fails multi byte mode
- *Fixed* ACCESS\_OPERATION\_BLOCK\_ERASE for OperationSequence fails with count > 1 && ByteCount  $> 8$

#### **Contents**

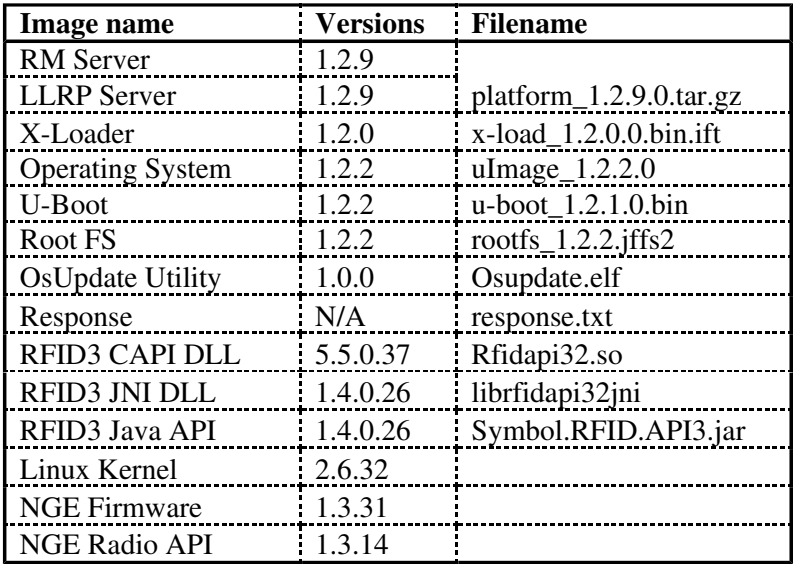

## **Device Compatibility**

This software release has been approved for use with the following RFID Readers.

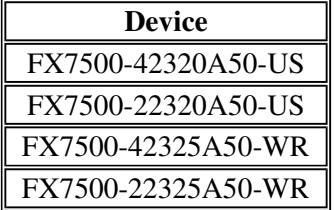

#### **Installation Requirements**

- A Java enabled browser on a PC is required to initiate the upgrade process. A USB drive can also be used directly.

#### **Installation Instructions**

There are three supported ways to upgrade the FX7500 RFID reader

- o Method 1: Unzip images and copy to a USB drive. Connect USB drive to FX7500 reader. Upgrade will automatically start in 7-10 seconds.
- o Method 2: Copy images to local drive of PC, log in to the reader, select 'File based upgrade' on reader upgrade webpage, Enter username and password of reader. Select image to upgrade from local PC. Click 'Start upgrade'
- o Method 3: Copy images to FTP server. Navigate to the reader upgrade webpage and select 'FTP upgrade' page. Enter username and password of the FTP server. 'Start upgrade'.
- FTP/SCP/FTPS server can be used to upgrade the readers.

- The latest version of PowerSession demo application (0.40.7 and higher) can also be used to upgrade multiple readers with a single operation. Please refer to the Integrator Guide document for detailed upgrade procedures.

# **Part Number and Release Date**

April 29, 2014